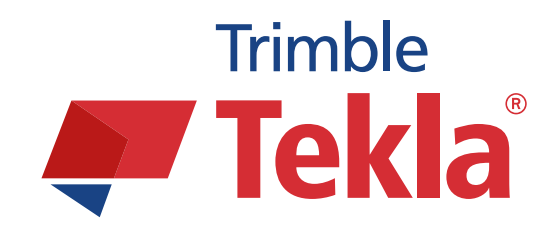

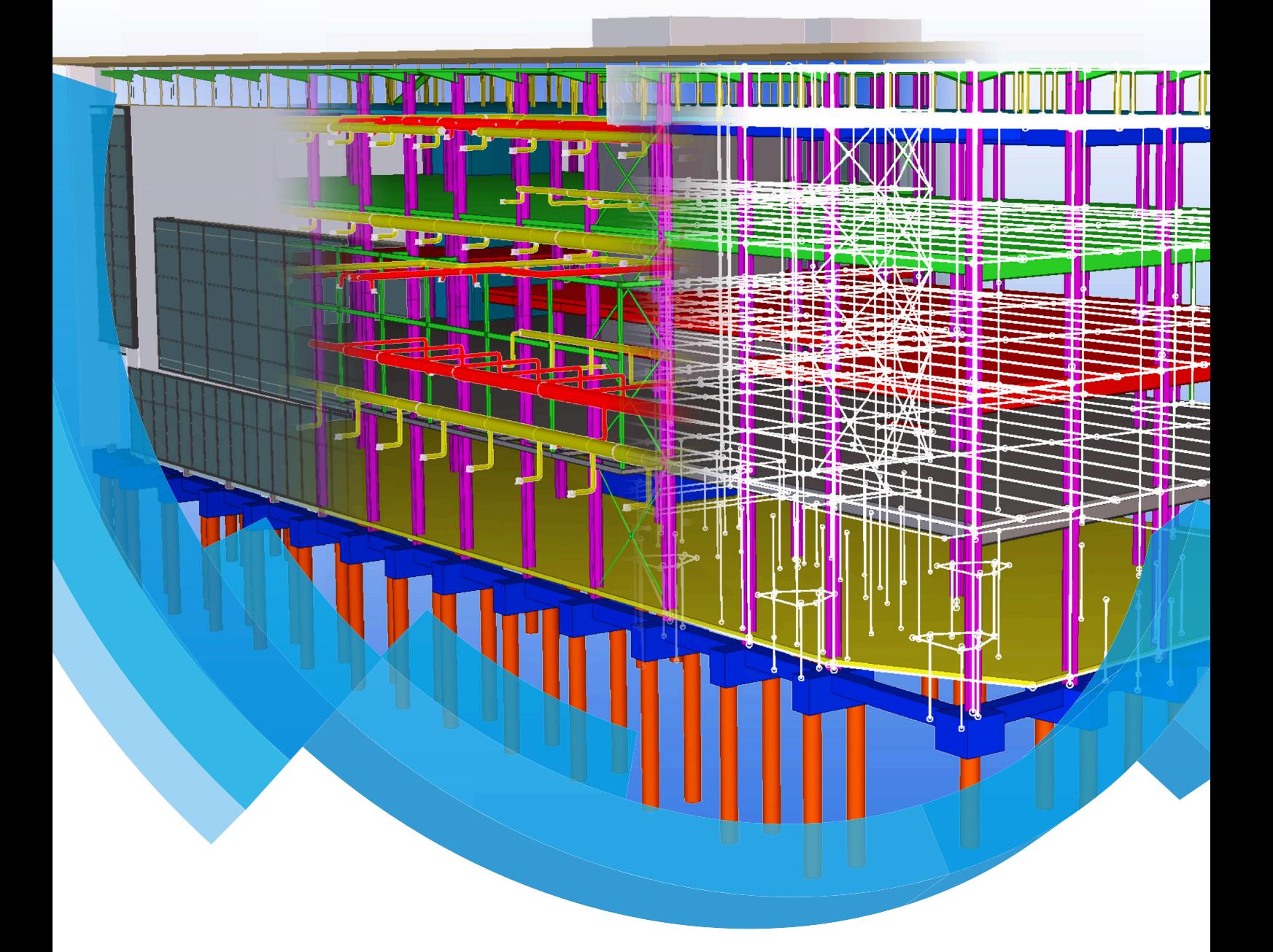

# **Werkbalk- en pull-down menu instellingen**

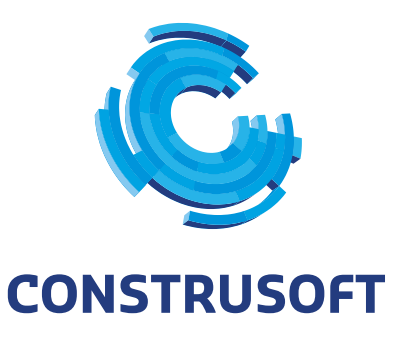

WWW.CONSTRUSOFT.COM

Aan de inhoud van dit document kunnen geen rechten worden ontleend. Aan de weergave van de afbeeldingen kunnen geen conclusies worden verbonden met betrekking tot de besturingssystemen waar Tekla Structures onder werkt.

Openbaarmaking, vermenigvuldiging en/of verstrekking van deze informatie aan derden is niet toegestaan zonder toestemming van Construsoft B.V.

Construsoft B.V. kan niet aansprakelijk worden gehouden voor eventuele gevolgen voortvloeiend uit het gebruik van Tekla Structures.

Dit werk valt onder de Creative Commons Naamsvermelding-NietCommercieel-GeenAfgeleideWerken 4.0 Internationaal Licentie. Ga naar http://creativecommons.org/licenses/by-nc-nd/4.0/deed.nl om de inhoud van de licentie te bekijken of stuur een brief naar Creative Commons, 444 Castro Street, Suite 900, Mountain View, California, 94041, USA.

#### © 2015 Tekla Corporation en alle in Tekla's software geïntegreerde software van derden. Alle rechten voorbehouden.

Dit Handboek is opgesteld voor gebruik met de bijbehorende Software. Gebruik van de Software en gebruik van dit Handboek zijn onderworpen aan een Gebruiksrechtovereenkomst. In de Gebruiksrechtovereenkomst zijn onder andere bepaalde garanties voor de Software en dit Handboek, uitsluiting van andere garanties, beperkingen van verhaalsmogelijkheden voor schade en toegestane toepassingen van de Software vastgelegd. Tevens wordt hierin bepaald of u een bevoegde gebruiker van de Software bent. Zie de Gebruiksovereenkomst voor belangrijke verplichtingen en toepasselijke beperkingen en restricties van uw rechten.

Bovendien wordt het Handboek bij de Software beschermd door wetten en internationale verdragen betreffende auteursrecht. Onbevoegde reproductie, weergave, modificatie of distributie van dit Handboek of enig deel hiervan kan ernstige civielrechtelijke en strafrechtelijke straffen tot gevolg hebben en zal worden vervolgd met alle middelen die de wet toestaat.

Tekla, Tekla Structures, Tekla NIS, Tekla DMS, Tekla Municipality GIS, Tekla Civil zijn gedeponeerde handelsmerken of handelsmerken van Tekla Corporation in de Europese Unie, de Verenigde Staten en/ of andere landen. Andere product- en bedrijfsnamen die in dit Handboek worden genoemd, zijn handelsmerken of kunnen handelsmerken zijn van hun respectievelijke eigenaar. De vermelding van een product of merk van een derde betekent niet dat Tekla een affiliatie met of aanbeveling van deze derde suggereert. Tekla wijst enige affiliatie of aanbeveling af, tenzij dit uitdrukkelijk wordt uiteengezet.

#### Gedeelte van deze software:

D-Cubed 2D DCM © 2008 Siemens Industry Software Limited. Alle rechten voorbehouden.

EPM toolkit © 1995-2004 EPM Technology a.s., Oslo, Noorwegen. Alle rechten voorbehouden.

XML parser © 1999 The Apache Software Foundation. Alle rechten voorbehouden.

Project Data Control Library © 2006 - 2007 DlhSoft. Alle rechten voorbehouden.

DWGdirect, DGNdirect and OpenDWG Toolkit/Viewkit libraries © 1998-2005 Open Design Alliance. Alle rechten voorbehouden.

FlexNet Copyright © 2010 Flexera Software, Inc. en/of InstallShield Co. Inc. Alle rechten voorbehouden. Dit product bevat gedeponeerde en vertrouwelijke technologie bepaald en in eigendom genomen door Flexera Software, Inc. en/of InstallShield Co. Inc. en haar geïntegreerde software van derden. Elk gebruik, kopie, publicatie, levering, demonstratie, aanpassing of overdracht van dit soort technologie, in zijn geheel of gedeeltelijk, in elke vorm en op elke wijze, zonder uitdrukkelijke schriftelijke toestemming vooraf van Flexera Software, Inc. en/of InstallShield Co. Inc. is ten strengste verboden. Behalve waar uitdrukkelijk schriftelijk bepaald is door Flexera Software, Inc. en/of InstallShield Co. Inc. zal het bezit van deze technologie niet geïnterpreteerd moeten worden om elke licentie of rechten onder elke Flexera Software, Inc. en/of InstallShield Co. Inc.'s intellectuele eigendomsrechten te verlenen, hetzij door niet-ontvankelijkverklaring, implicatie of op een andere wijze.

De software is beschermd door U.S. Patent Nos. 7,302,368, 7,617,076, 7,765,240, 7,809,533, 8,022,953, 8,041,744 en 8,046, 210. Onderdelen van de software beschreven in deze handleiding kunnen onderwerp zijn van lopende patent applicaties in de Europese Unie en/of in andere landen inclusief U.S. patent applicaties 2005285881, 20110102463 en 20120022848.

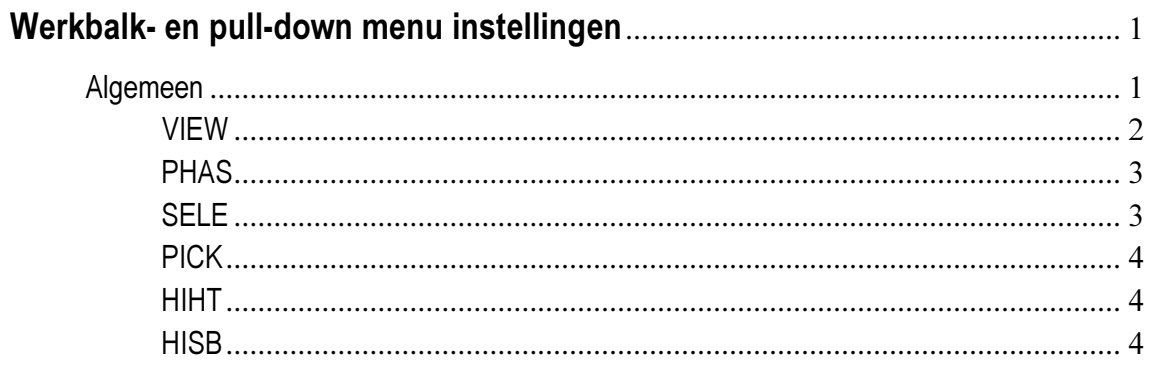

# Werkbalk- en pull-down menu instellingen

# <span id="page-6-0"></span>Algemeen

Een aantal instellingen in het pull-down menu en in werkbalken worden in Tekla Structures opgeslagen. Denk hierbij bijvoorbeeld aan instellingen in het pull-down menu, de actieve selecties in de werkbalken Selectiebox en Snap settings, de huidige fase en selectie op kleuren.

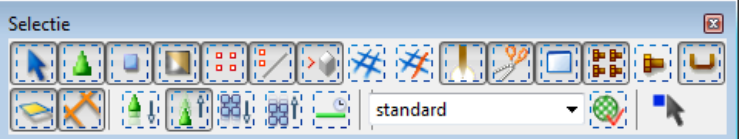

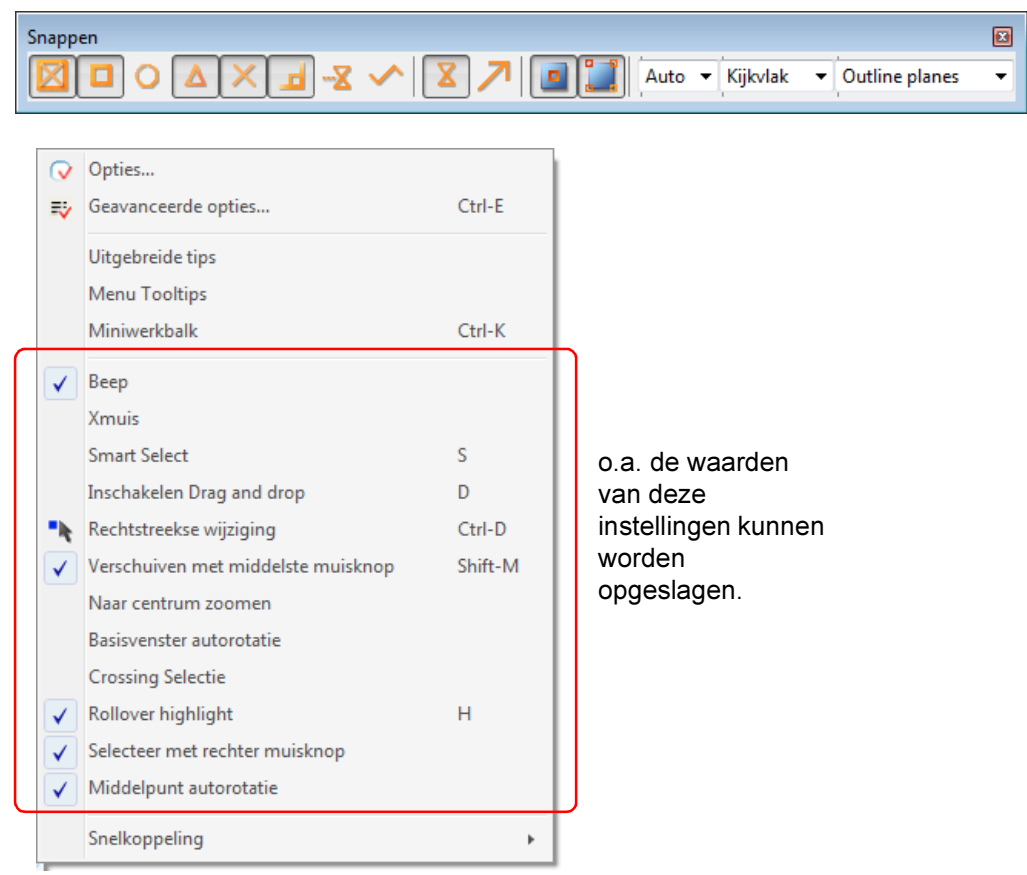

Deze instellingen worden per model opgeslagen in het bestand xs\_user.gebruikersnaam, dus wanneer u bijvoorbeeld als administrator bent ingelogd dan is de naam van dit bestand xs\_user.administrator.

Dit bestand wordt na het afsluiten of opslaan van een model in de modelmap opgeslagen en u kunt het bestand openen met een willekeurige Tekst Editor.

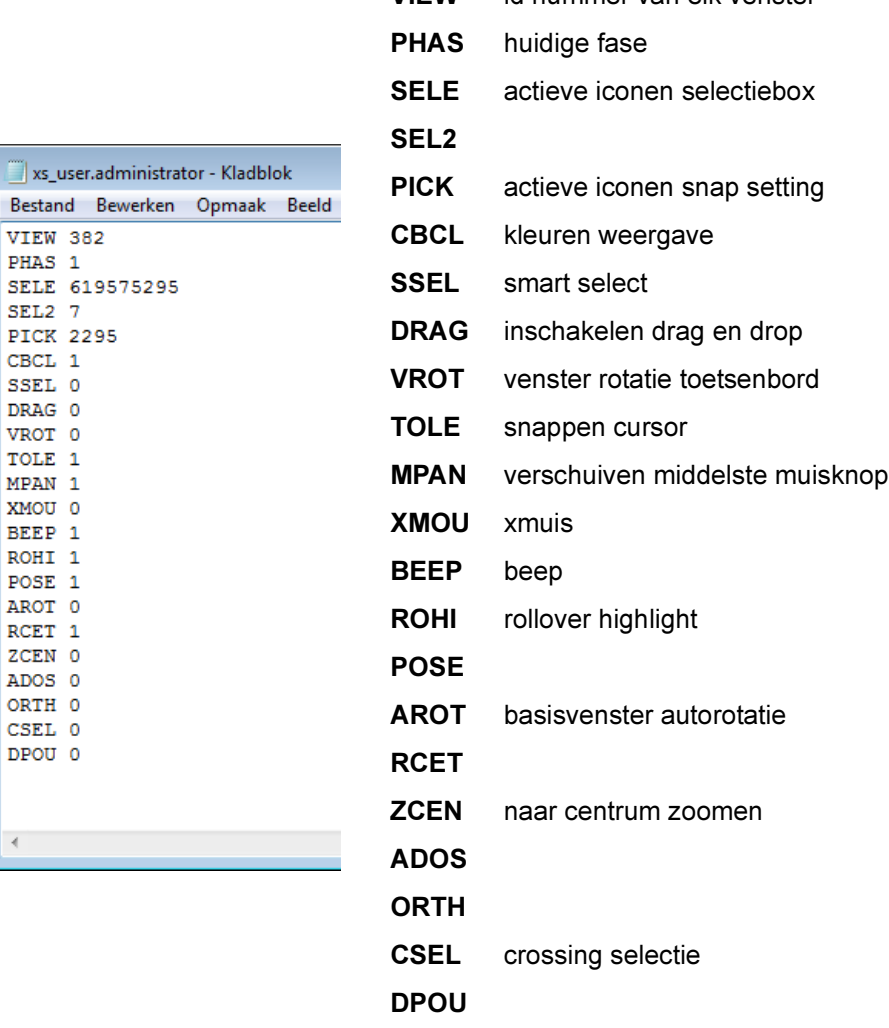

VIEW id nummer van elk venster

In dit bestand staan de diverse instellingen opgeslagen. Door het bestand in de modelmap te hernoemen naar xs\_user.default en dit bestand te kopiëren naar de map ts zullen deze instellingen bij elke nieuw gemaakt model standaard zo ingesteld staan.

Een groot aantal waarden in het bestand xs\_user.gebruikersnaam zijn een '0' of een '1' wat overeenkomt met het selectievakje dat uit- of ingeschakeld is in het pull-down menu.

Hierbij staat de '0' voor selectievakje uitgeschakeld, een '1' staat voor selectievakje ingeschakeld.

Wilt u bijvoorbeeld de autorotatie van het gerenderde venster (bij het maken van een onderdeel- en/of een verbindingsaanzicht) standaard uit zetten dan kunt u dat opgeven achter AROT. Hetzelfde geldt voor onder andere de piep, het verschuiven met de middelste muisknop, enz.

Een aantal regels die hiervan afwijken en niet over de waarde '0' of '1' beschikken, worden hieronder kort beschreven:

#### <span id="page-7-0"></span>VIEW

Aan elk venster in een model wordt een ID nummer toegekend. Bij het afsluiten van een model worden alle geopende vensters opgeslagen in het bestand xs\_user.gebruikersnaam. Zijn er bij het afsluiten van het model bijvoorbeeld 4 vensters actief dan zullen er in het bestand xs\_user.gebruikersnaam ook 4 VIEW's staan.

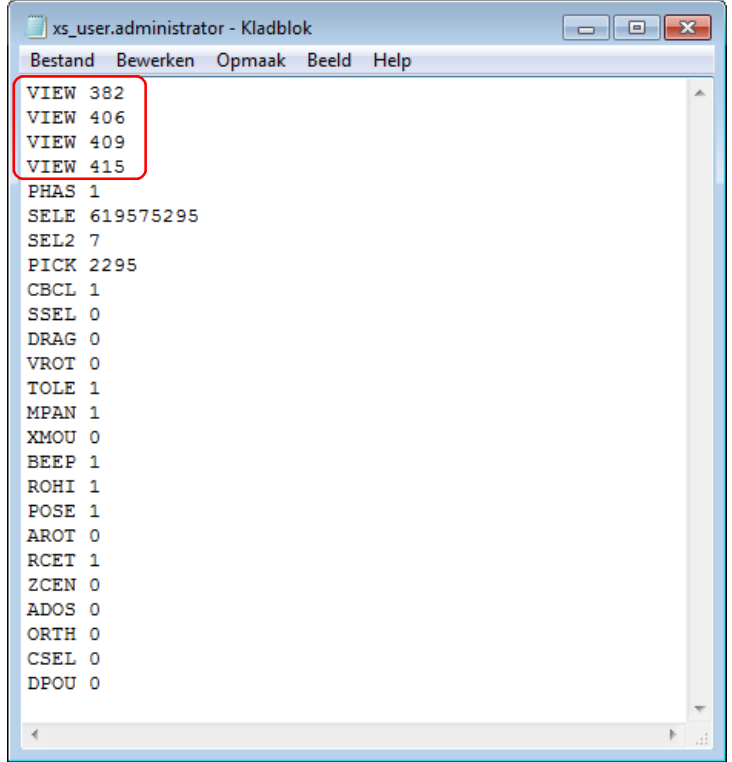

## <span id="page-8-0"></span>PHAS

Het nummer van de huidige fase (op het moment van afsluiten van het model).

# <span id="page-8-1"></span>SELE

Hier worden de instellingen van de werkbalk Selectiebox opgeslagen. De cijferreeks achter SELE vertegenwoordigd het aantal actieve iconen in deze werkbalk. Zie hieronder een aantal voorbeelden:

#### SELE 16777226

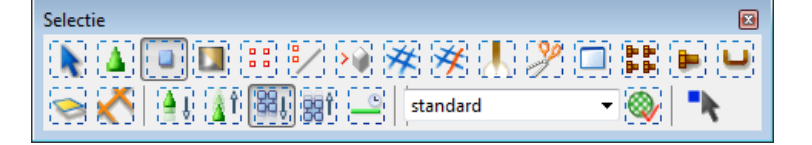

#### SELE 82687999

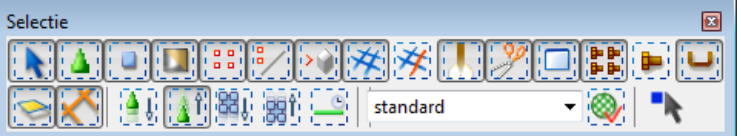

#### SELE 99465211

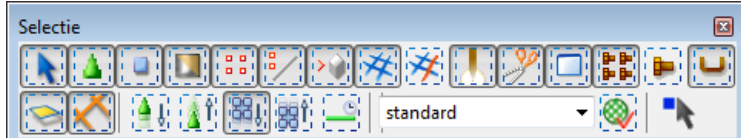

# <span id="page-9-0"></span>PICK

Hier worden de instellingen van de werkbalk Snap Settings opgeslagen. De cijferreeks achter PICK vertegenwoordigd het aantal actieve iconen in deze werkbalk. Zie hieronder een aantal voorbeelden.

PICK 2303

PICK 2179

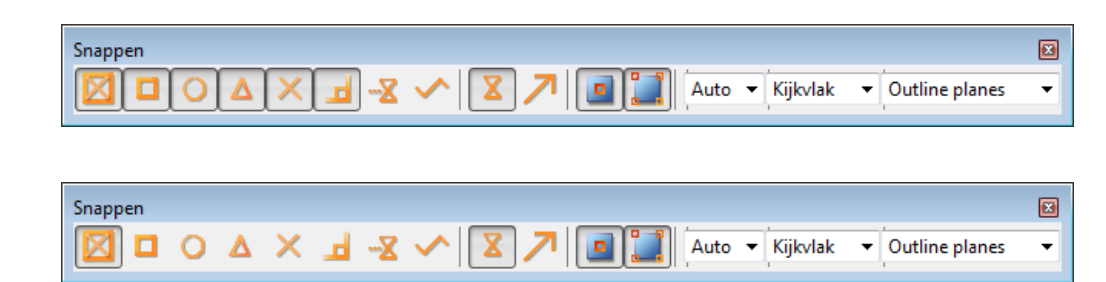

## <span id="page-9-1"></span>HIHT

Deze regel vertegenwoordigd de waarde van de verborgen lijnen die bij Extra > Opties > Opties ingesteld staan.

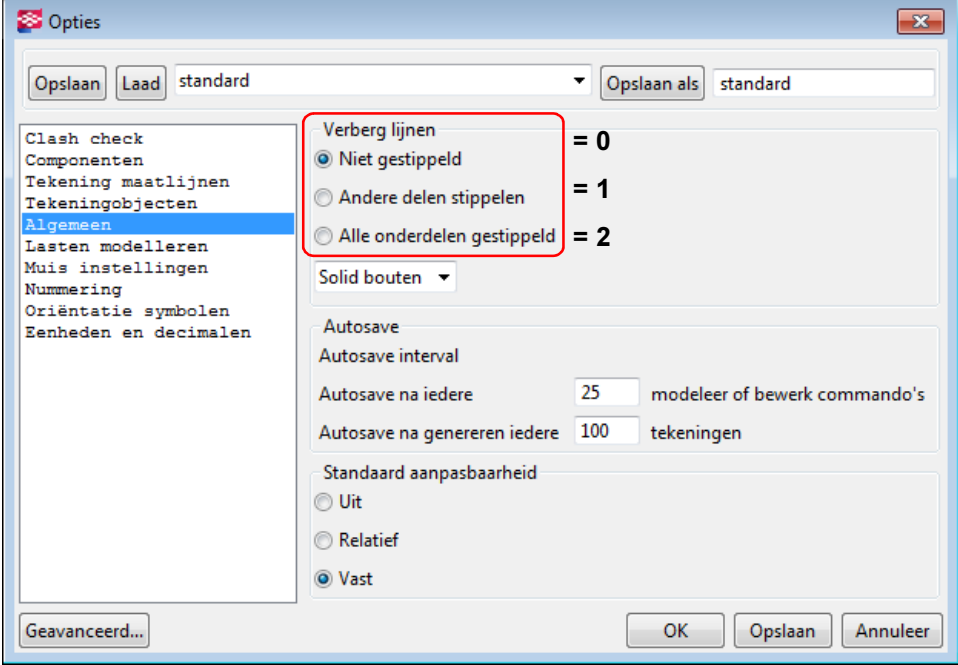

### <span id="page-9-2"></span>**HISB**

Dit vertegenwoordigd de waarde van de bouten welke bij Extra > Opties > Opties ingesteld staan, zie bovenstaand dialoogvenster.

- 0 = Solid bouten.
- $1 =$  Geen bouten.